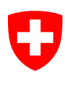

Schweizerische Eidgenossenschaft Confédération suisse Confederazione Svizzera Confederaziun svizra

Dipartimento federale di giustizia e polizia DFGP

**Ufficio federale di giustizia UFG**  Area gestionale Diritto privato Unità Infostar UIS

# **Istruzioni tecniche Infostar**

**n. 5 (Stato: 23 agosto 2023)** 

**Soluzioni tecniche transitorie per la registrazione della genitorialità della moglie**

# **Indice dei contenuti**

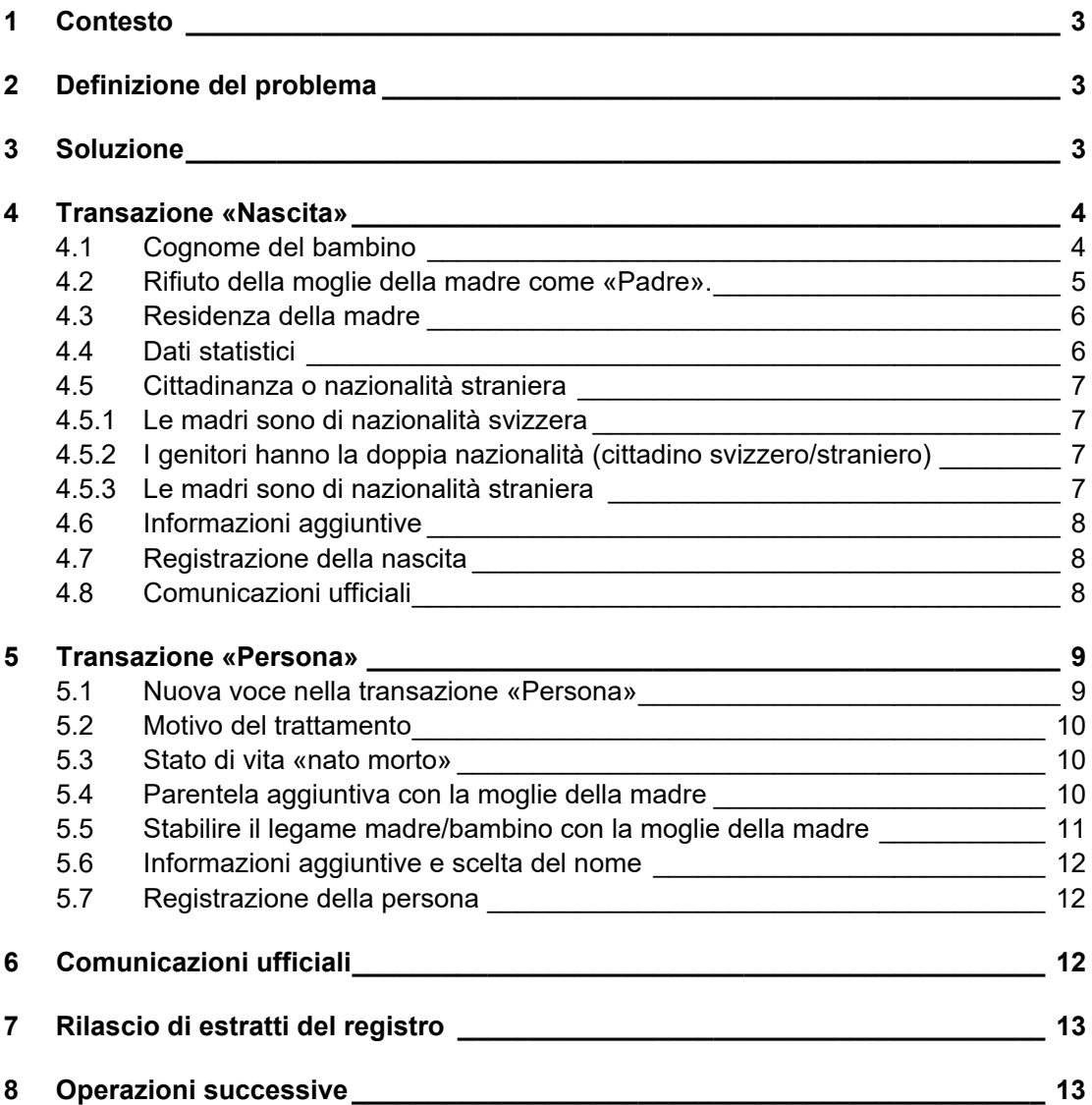

# **1 Contesto**

La modifica del Codice civile svizzero relativa alla genitorialità della moglie della madre (art. 255a CC) prevede che la moglie della madre sia registrata come secondo genitore al momento della nascita del figlio, a condizione che il figlio sia stato concepito mediante donazione di sperma secondo le disposizioni della Legge federale concernente la procreazione con assistenza medica del 18 dicembre 1998.

# **2 Definizione del problema**

Fino all'introduzione di Infostar NG non sono previsti ulteriori sviluppi del software («software freeze») dell'attuale applicazione Infostar. La filiazione della moglie non può essere registrata correttamente in Infostar attraverso la transazione «Nascita», in quanto la moglie della madre verrebbe collegata alla nascita come "Padre", così come verrebbe registrata come «Padre» nella filiazione. È stato quindi necessario trovare una soluzione pratica per gli ufficiali dello stato civile al fine di garantire una registrazione corretta e comprensibile utilizzando le soluzioni tecniche transitorie del sistema attuale.

# **3 Soluzione**

La presente istruzione tecnica descrive le soluzioni tecniche transitorie che si applicano alla genitorialità del della moglie della madre nella transazione «Nascita» e nella transazione «Persona».

L'aggiornamento della transazione «Persona» attiva il pulsante «Correggi». In nessun caso, tuttavia, è possibile effettuare una correzione direttamente. Le correzioni devono essere effettuate esclusivamente tramite l'autorità di vigilanza.

## **4 Transazione «Nascita»**

Se la genitorialità della moglie è attestata dal necessario certificato medico, l'ufficio dello stato civile competente deve aprire una transazione «Nascita». I dati devono essere inseriti in base alla notificazione della nascita.

La madre del figlio è ricercata nella transazione «Nascita». Dopo aver inserito la data di nascita, Infostar controlla lo stato civile della madre al momento della nascita e dovrebbe quindi proporre la moglie della madre come «Padre».

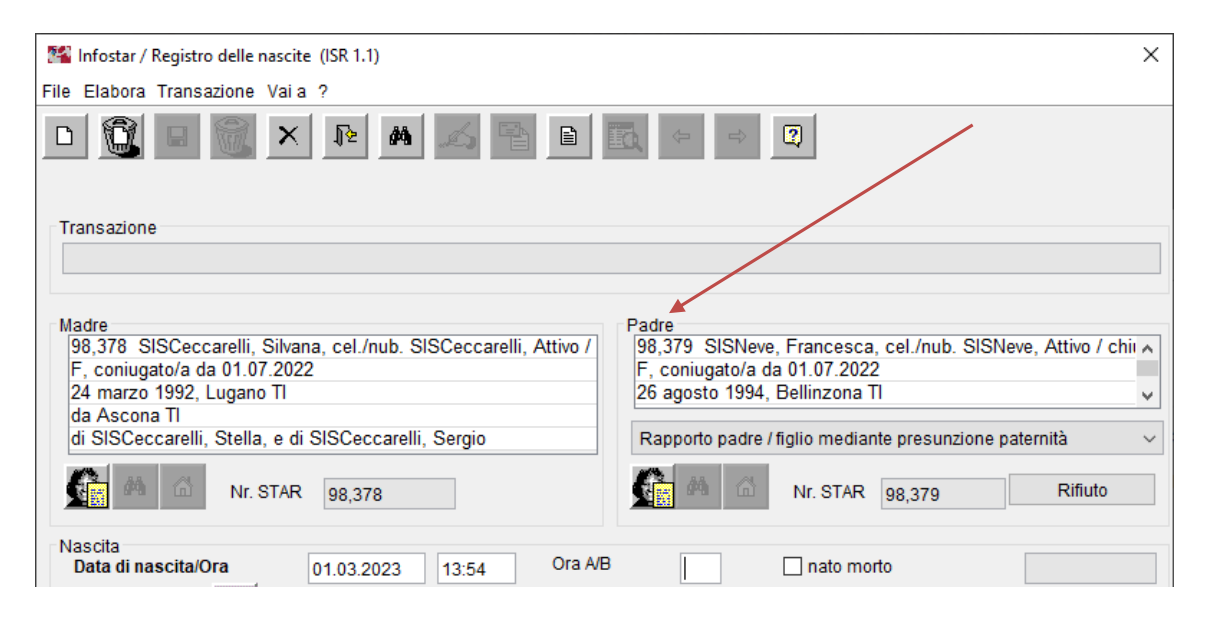

## **4.1 Cognome del figlio**

#### **Scelta del nome secondo il diritto svizzero**

Se i genitori non hanno un cognome comune al momento della nascita del primo figlio comune, è necessario verificare presso l'ufficio dello stato civile del luogo di matrimonio se hanno scelto un nome per i figli comuni. L'ufficio dello stato civile del luogo di matrimonio deve inviare una copia del modulo «3.0.1.e Preparatoria al matrimonio - cognome e diritto di attinenza dopo il matrimonio» all'ufficio dello stato civile del luogo di nascita. Se il nome è stato cambiato al momento del matrimonio, la prova deve essere fornita in altro modo.

Se non è stato stabilito un nome per i figli comuni (ad es. conversione dell'unione registrata in matrimonio o matrimonio all'estero), le madri devono scegliere il nome dei loro figli ai sensi dell'art. 37 cpv. 2 OSC.

La scelta del nome deve in seguito essere inserita nella transazione «Persona» del figlio nella maschera «Informazioni aggiuntive riguardanti la transazione (ISR 0.07)» alla voce «Annotazioni» (cfr. capitolo 5.6). L'annotazione viene inserita nella transazione «Persona» in modo che possa essere consultata da ogni ufficio dello stato civile.

#### **Adattare un cognome**

Se necessario, il cognome del figlio deve essere adattato direttamente nella transazione "Nascita". Se si tratta del cognome della moglie della madre, può essere copiato dalla maschera «Stato civile (ISR 0.10)» prima del rifiuto.

# **4.2 Rifiuto della moglie della madre come «Padre»**

La moglie della madre deve essere rifiutata come «Padre». Il motivo del rifiuto è «Genitorialità della moglie». Il motivo non è più visibile in Infostar dopo l'autenticazione.

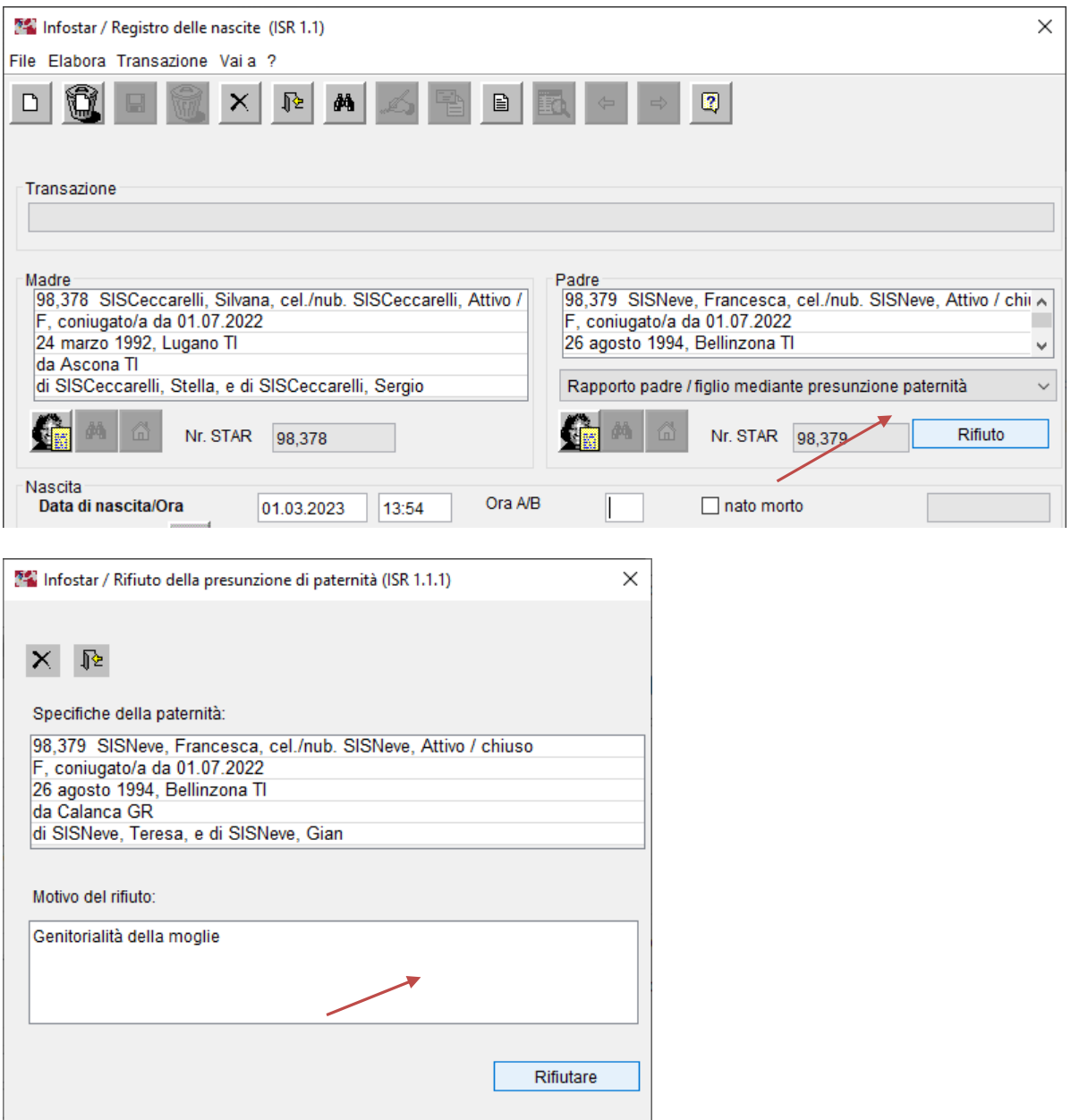

# **4.3 Domicilio della madre**

Il domicilio della madre deve essere controllato e adattato se necessario.

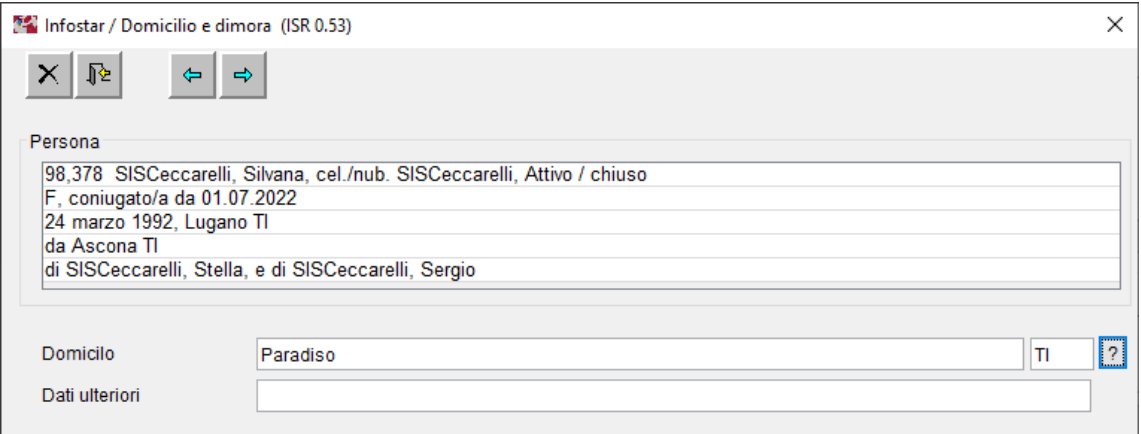

## **4.4 Dati statistici**

È necessario inserire i dati statistici. I campi «Numero di figli nati vivi» e «Data di nascita dell'ultimo figlio nato vivo nel matrimonio in corso» sono bloccati e non possono essere modificati.

In caso di parto plurigemino, assicurarsi che i campi «Genere di nascita» e «Parto plurigemino, numero ragazzi/ragazze» siano inseriti correttamente.

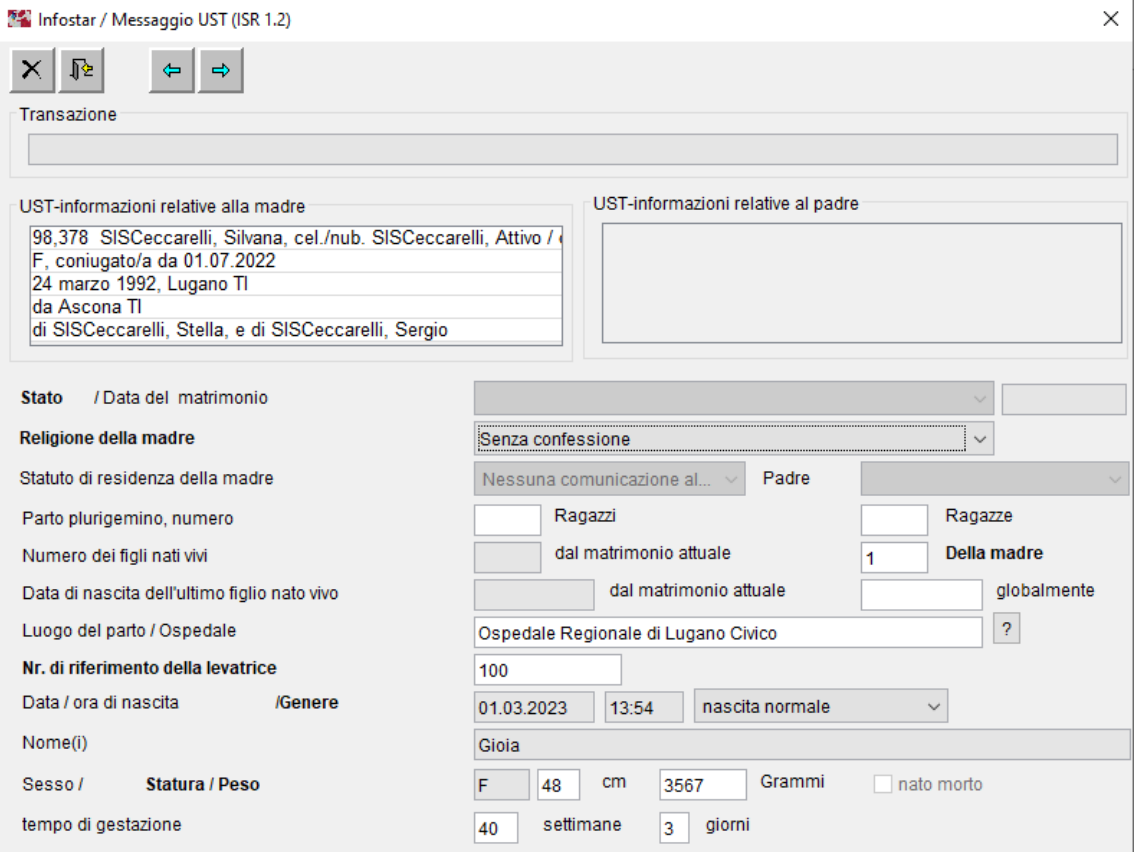

## **4.5 Cittadinanza cantonale/attinenza comunale o cittadinanza straniera**

## **4.5.1 Le madri sono di cittadinanza svizzera**

Se le madri sono cittadine svizzere, i luoghi d'origine della moglie della madre sono proposti nella maschera «Attinenze (ISR 0.70)», nonostante il rifiuto.

Il figlio riceve i luoghi d'origine del genitore di cui porta il nome. Se il figlio non riceve i luoghi d'origine della moglie della madre, questi devono essere cancellati nella maschera «Attinenze (ISR 0.70)» e devono essere aggiunti i luoghi d'origine della madre. Devono essere inserite qualsiasi bandiera della borghesia/corporazione.

In entrambi i casi, il motivo dell'acquisizione è la «Filiazione», valida dalla data di nascita del figlio.

## **4.5.2 I genitori hanno la doppia cittadinanza (cittadina svizzera/straniera)**

Se la madre è di cittadinanza svizzera e la moglie è di cittadinanza straniera, o viceversa, i luoghi d'origine sono proposti nella maschera «Attinenze (ISR 0.70)».

I luoghi d'origine proposti devono essere controllati. Il motivo dell'acquisizione dei luoghi d'origine è la «Filiazione», valida dalla data di nascita del figlio.

## **4.5.3 Le madri sono di cittadinanza straniera**

Se la madre e la moglie sono entrambe di cittadinanza straniera, non c'è alcuna proposta di cittadinanza.

La cittadinanza straniera del figlio deve essere indicata secondo il Processo UFSC n. 31.1 «Nascita in Svizzera di un bambino con filiazione nota» (cfr. paragrafo 2.11.2).

## **4.6 Informazioni aggiuntive**

Nella maschera «Informazioni aggiuntive riguardanti la transazione (ISR 0.07)», alla voce «Annotazioni» è necessario inserire un riferimento allo status di genitore della moglie ai sensi dell'art. 255a CC, nonché eventuali altri dati, come ad esempio la voce «Classificazione dell'ufficio».

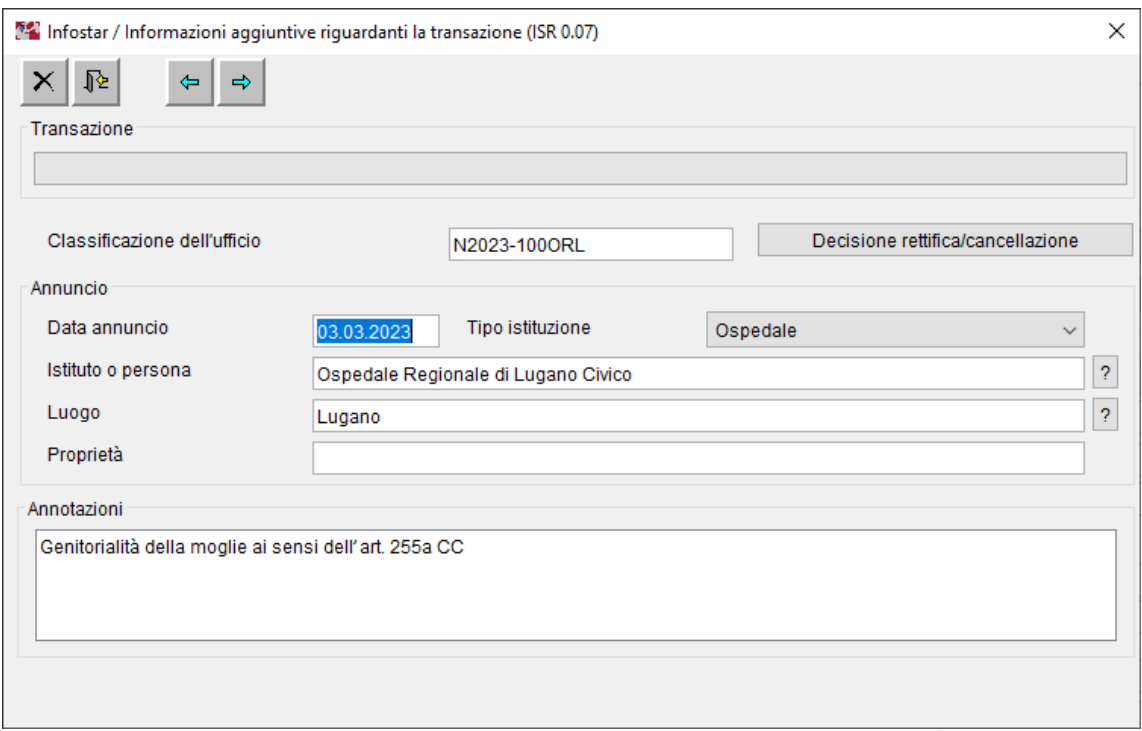

## **4.7 Registrazione della nascita**

Prima di registrare la nascita, è particolarmente importante verificare il nome della famiglia e il luogo d'origine con eventuali diritti di borghesia/corporazione.

Si consiglia di copiare il numero Star del figlio, poiché la parentela e la relazione con la moglie della madre vengono successivamente inserite nella transazione «Persona».

#### **4.8 Comunicazioni ufficiali**

Il messaggio Sedex **non può essere** cancellato.

I dati vengono forniti automaticamente e in forma elettronica:

- all'ufficio di controllo degli abitanti al domicilio della madre
- agli organi dell'AVS

Tutte le altre comunicazioni vengono emesse dopo la registrazione della transazione «Persona».

## **5 Transazione «Persona»**

#### **5.1 Nuova voce nella transazione «Persona»**

Il figlio da aggiornare è ricercato nella maschera «Persona (ISR 5.1)».

Si apre la maschera «Registrazioni della persona (ISR 5.9)». La data di nascita del figlio viene inserita come data dell'evento e confermata con il pulsante «Nuova iscrizione».

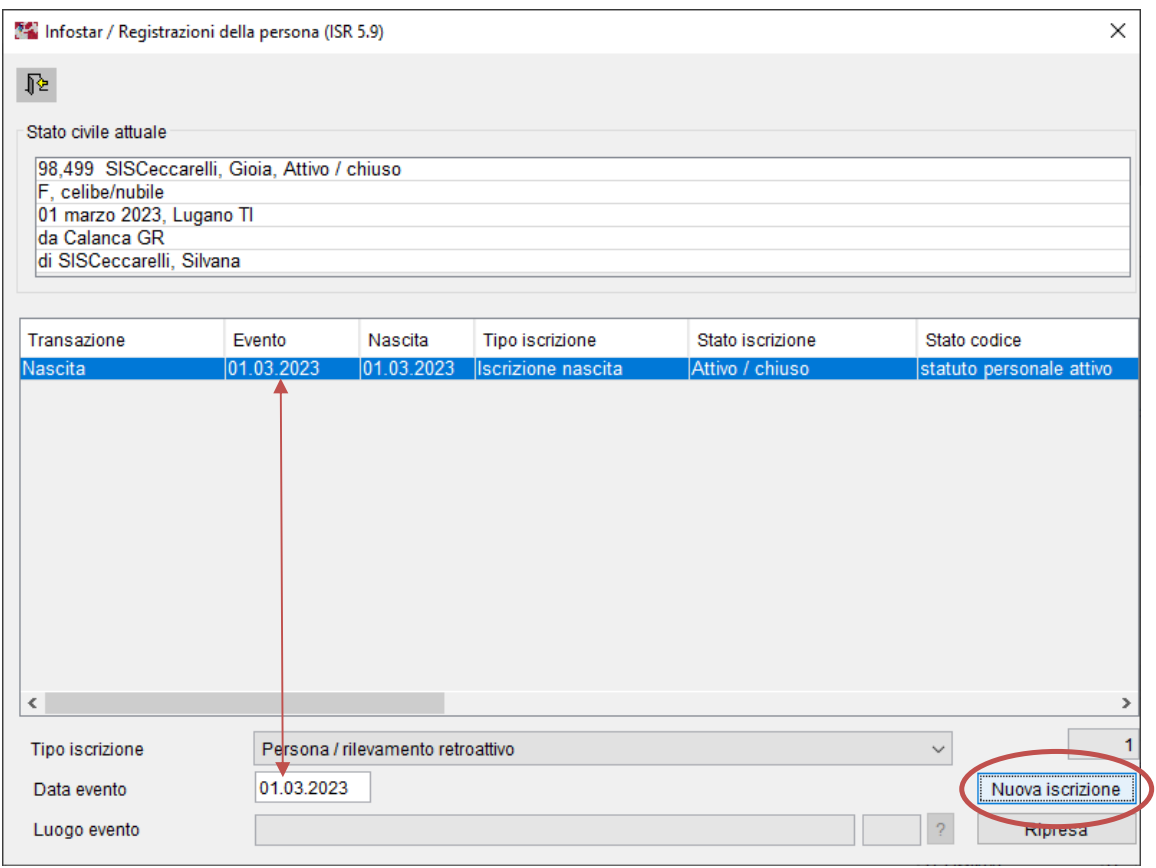

Confermare il messaggio «Esiste già un'iscrizione con la stessa data. La nuova iscrizione deve essere attiva?» con **OK**.

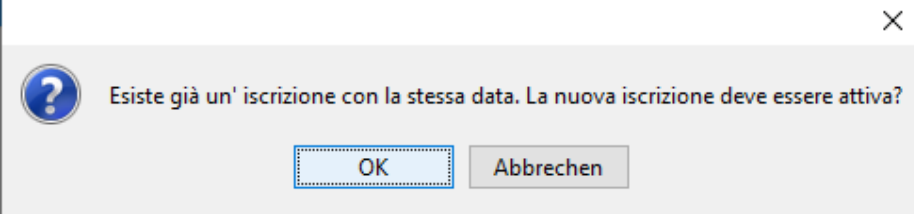

# **5.2 Motivo del trattamento**

Nella maschera «Persona (ISR 5.1)» deve essere selezionato il **motivo del trattamento**  «Evento possibile solo nella transazione ‹Persona› / Rapporto di filiazione».

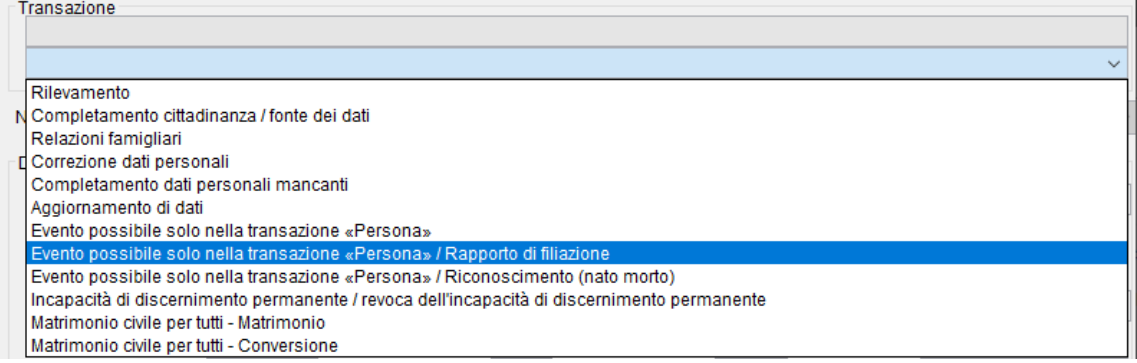

## **5.3 Stato di vita «nato morto»**

Se la genitorialità della moglie deve essere aggiornata per un figlio nato morto, lo stato di vita del figlio viene impostato su «sconosciuto». Dopo la registrazione, lo stato di vita deve essere immediatamente reimpostato su «nato morto» dall'autorità di vigilanza competente utilizzando la funzione B32.

## **5.4 Parentela aggiuntiva con la moglie della madre**

Nella maschera «Cognome dei genitori al sorgere del rapporto di filiazione (ISR 0.73)», la moglie della madre deve essere inserita, come per l'adozione di un figliastro da parte di una coppia dello stesso sesso, aggiungendo il cognome o il nome separato da una barra (uno spazio prima e uno spazio dopo la barra).

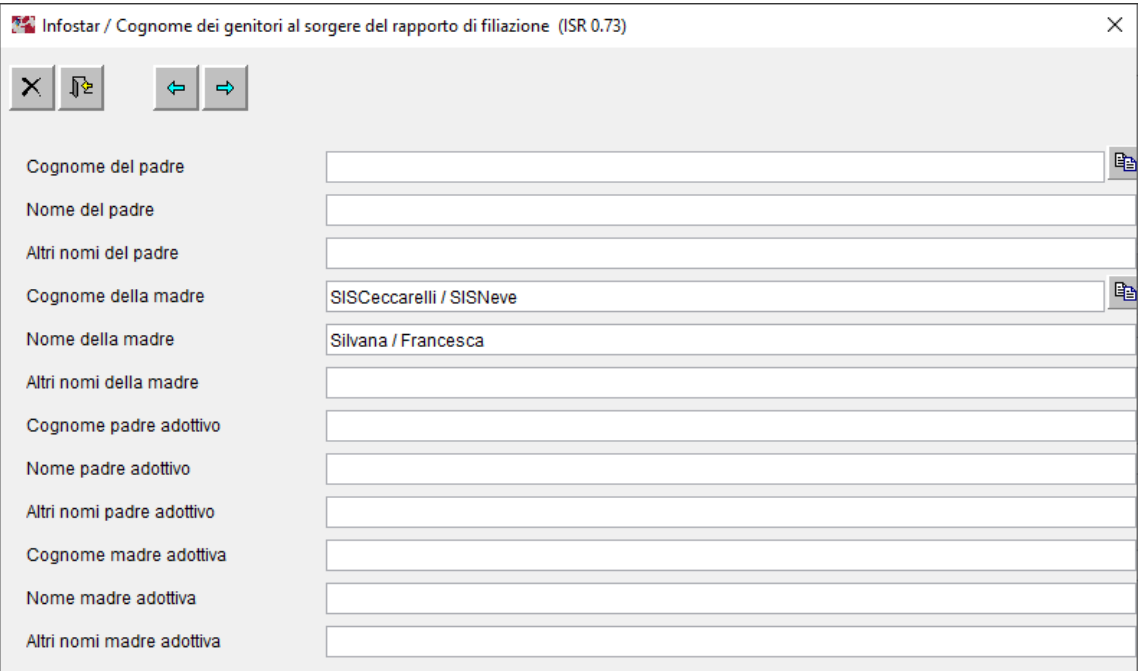

## **5.5 Creazione del legame madre/figlio con la moglie della madre**

Nella maschera «Relazioni familiari attive e sciolte (ISR 5.13)», cercare la moglie della madre utilizzando il binocolo nel campo «Madre» e collegarla come altra madre. Il tipo di rapporto è «Rapporto madre / figlio senza ulteriori specificazioni». La data di nascita del figlio deve essere inserita come «Data di nascita».

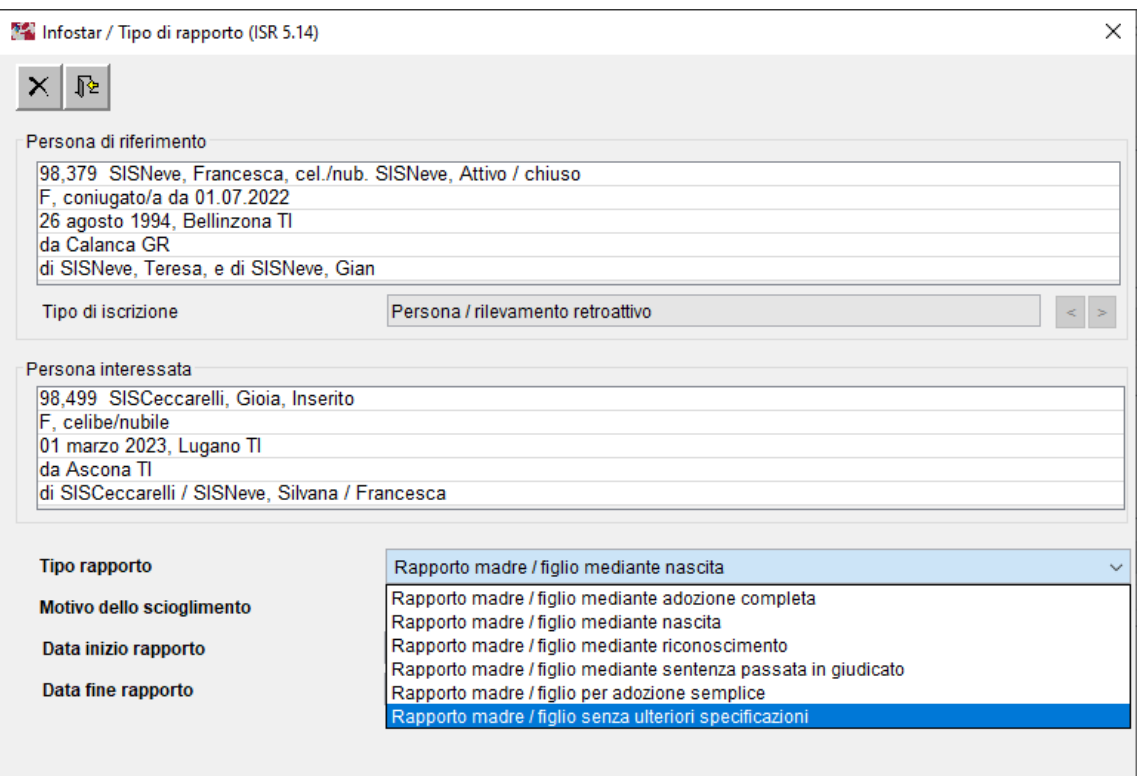

La relazione viene inserita correttamente se il tipo di rapporto è attivato.

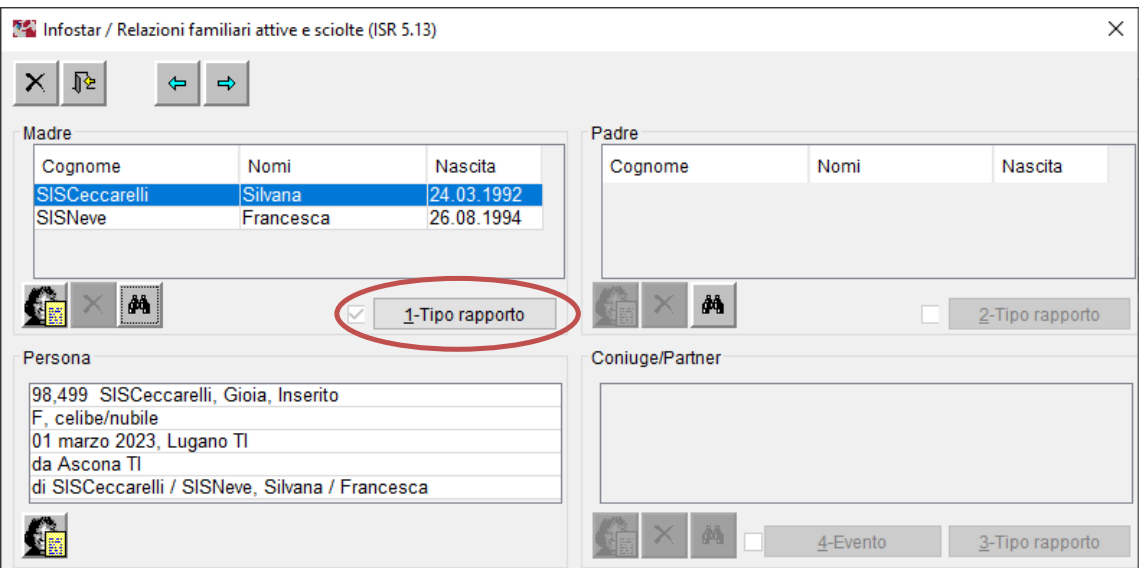

## **5.6 Informazioni aggiuntive e scelta del nome**

Nella maschera «Informazioni aggiuntive riguardanti la transazione (ISR 0.07)», alla voce «Annotazioni», inserire l'annotazione «Genitorialità della moglie ai sensi dell'art. 255a CC» ed eventuali altri dati come la "Classificazione dell'ufficio".

Se i genitori non hanno un cognome comune, è necessario inserire nel campo «Annotazioni» anche un riferimento alla scelta del cognome.

- Scelta del nome al momento del matrimonio: «Scelta del cognome XXX per i figli comuni al momento del matrimonio il XX.XX.XXXX».
- Scelta del nome alla nascita: «Scelta del cognome XXX per i figli comuni in occasione della nascita del primo figlio comune il XX.XX.XXXX».

```
Annotazioni
```
Genitorialità della moglie ai sensi dell'art. 255a CC Scelta del cognome SISCeccarelli per i figli comuni in occasione della nascita del primo figlio comune del 01.03.2023.

## **5.7 Registrazione della persona**

Prima di chiudere la transazione «Persona», è particolarmente importante verificare la parentela e le relazioni parentali.

#### **6 Comunicazioni ufficiali**

#### **Notifica del figlio interessato tramite «Messagio di correzione all controllo abitanti».**

Uffici di controllo degli abitanti presso i domicili di tutte le persone interessate.

Nel campo «Messagio a CdA» vanno inserite le seguenti osservazioni: "Genitorialità della moglie ai sensi dell'art. 255a CC"

Se l'ufficio di controllo degli abitanti incontra problemi con la comunicazione elettronica, la comunicazione di una nascita può essere eccezionalmente redatta in forma cartacea dai documenti di emergenza.

#### **Comunicazioni con documenti di emergenza**

- all'ufficio dello stato civile del luogo d'origine dell'interessato (art. 49a cpv. 2 lett. a OSC) (comunicazione di una nascita).
- In base agli accordi internazionali (Germania, Italia, Austria), all'autorità dello stato d'origine dell'interessato (estratto CIEC del registro delle nascite)
- alla Segreteria di Stato per la Migrazione SEM se uno o entrambi i genitori sono richiedenti asilo ammessi provvisoriamente o rifugiati riconosciuti (comunicazione di una nascita).

#### **Automaticamente e in forma elettronica**

Agli organi dell'AVS

Ulteriori comunicazioni richiedono una base giuridica federale o cantonale.

## **7 Rilascio di estratti del registro**

#### **Certificato di nascita ed estratto CIEC del registro delle nascite**

I certificati di nascita **non possono** essere emessi da Infostar dopo l'aggiornamento della transazione "Persona". Appare il messaggio di errore «2 madri / 2 padri! Utilizzare il modulo di emergenza». È quindi necessario creare un documento di emergenza.

#### **Certificato di famiglia e certificato di stato civile registrato**

Questi due documenti non possono essere creati dal sistema. L'alternativa sarebbe quella di creare un documento di emergenza.

#### **Certificato di stato civile e certificato di origine**

Questi due documenti possono essere creati da Infostar.

#### **8 Transazioni successive**

Le transazioni successive possono essere registrate attraverso le transazioni evento corrispondenti. Si noti che le denominazioni neutre dal punto di vista del genere non sono sempre garantite nei documenti. Per questo motivo è importante controllare i documenti prima di inviarli. Se necessario i documenti devono essere creati utilizzando documenti di emergenza.

Inoltre, i dati statistici devono essere attentamente controllati e corretti manualmente se, ad esempio, la moglie della madre dà alla luce il secondo figlio comune. In questo caso, il campo «Numero di figli nati vivi dalla madre» contiene il valore due. Questo nonostante si tratti del primo figlio della madre.

In caso di rettifiche, l'eliminazione di una transazione «Persona» può creare problemi ed eventualmente richiedere l'eliminazione di altre transazioni.

Per quanto possibile, si consiglia di utilizzare l'ambiente di formazione Infostar durante questo periodo di transizione fino all'introduzione di Infostar NG, al fine di testare il comportamento delle transazioni successivi. In caso di domande, si prega di contattare il nostro helpdesk presso l'unità Infostar tramite il supporto di primo livello.

#### **Settore Infostar SIS**

Rodolfo Semprevivo